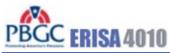

<u>Help</u>

| Account Sign-Up                  |                                   |
|----------------------------------|-----------------------------------|
| Error messages (EM##) shown here |                                   |
| First name:                      |                                   |
| Last name:                       |                                   |
| Company:                         |                                   |
| Title:                           |                                   |
| Work address:                    |                                   |
| ſ                                |                                   |
| City:                            |                                   |
| State:                           | <select a="" state=""></select>   |
| Province (if outside the USA):   |                                   |
| Country:                         | <select a="" country=""></select> |
| Zip code:                        | (ex. 22222-2222)                  |
| Telephone:                       | Ext.                              |
| Email address:                   | (ex. aa@a.com)                    |
| Confirm email address:           |                                   |
| Secret question:                 | eselect a secret question>        |
| Secret answer:                   |                                   |
|                                  | Cancel Next >                     |

#### PBGC.gov | Paperwork Reduction Act Notice

User selects one of the following Secret Question options:

- 1) In what city were you born?2) From what high school did you graduate?3) What is your mother's maiden name?
- 4) What is your pet's name?

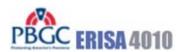

#### Log In

Error messages (EM##) shown here

# SECURITY NOTICE AND WARNING

Welcome to the ERISA 4010 ("e-4010") website. This website is a U.S. Government system and the PBGC reserves the right to monitor it for performance, stability, and security. This site, and the information on it, is protected by federal laws, including, but not limited to, federal privacy laws and any activity inconsistent with the protections provided by federal law may lead to civil and criminal sanctions. By logging into e-4010, you acknowledge that you understand that you are bound by these provisions. If you do not, please close your browser or enter another URL to leave the site entirely.

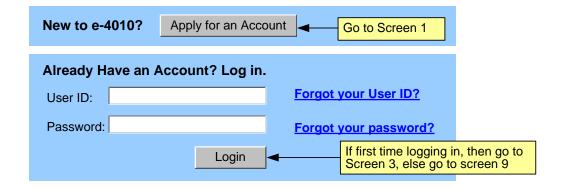

PBGC.gov | Privacy Policy | Paperwork Reduction Act Notice

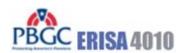

## **First Time Login**

Error messages (EM##) shown here

#### Step 1: Enter New User ID

Your User ID can be any combination of letters and/or numbers and it must be between 8 and 25 characters long. Your User ID is not case sensitive. This will be the last time that you will be able to change your User ID.

#### Step 2: Enter a New Password

Your password must contain at least one letter and one number and it must be between 8 and 12 characters long. Your password is case sensitive, so make sure to enter it exactly as you do here when you log in to the e-4010 system.

#### **Confirm New Password**

#### **Step 3: Enter Your Security Key**

**Secret Question:** In what city were you born?

**Secret Answer:** 

#### PBGC.gov | Paperwork Reduction Act Notice

This field will be pre-populated with the Secret Question the filer has supplied which will be one of the following:

- 1) In what city were you born?
- 2) From what high school did you graduate?
- 3) What is your mother's maiden name?
- 4) What is your pet's name?

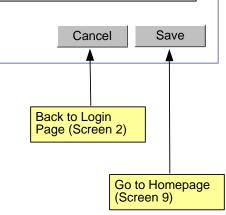

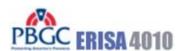

<u>Help</u>

| Forgot/Reset I                                                                                   | Password                  |                | · ·           |
|--------------------------------------------------------------------------------------------------|---------------------------|----------------|---------------|
| Error messages (EM##) sh                                                                         | hown here                 |                |               |
| Email address:                                                                                   |                           | (ex. aa@a.com) |               |
| Secret question: <s< td=""><td>select a secret question&gt;</td><td><b>[</b>◀</td><td></td></s<> | select a secret question> | <b>[</b> ◀     |               |
|                                                                                                  |                           |                | Cancel Submit |

PBGC.gov | Paperwork Reduction Act Notice

This selection options for the Secret Question will be one of the following:

- 1) In what city were you born?
- 2) From what high school did you graduate?
- 3) What is your mother's maiden name?
- 4) What is your pet's name?

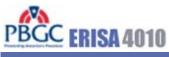

# Forgot User ID Error messages (EM##) shown here Email address: (ex. aa@a.com) Secret question: <select a secret question> Secret answer: Cancel Submit

PBGC.gov | Paperwork Reduction Act Notice

This selection options for the Secret Question will be one of the following:

- 1) In what city were you born?
- 2) From what high school did you graduate?
- 3) What is your mother's maiden name?
- 4) What is your pet's name?

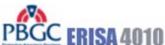

| - D - Childran in                                                      | пеір   |
|------------------------------------------------------------------------|--------|
| Change Password                                                        |        |
| Error messages (EM##) shown here                                       |        |
| New Password:                                                          |        |
| Confirm Password:                                                      |        |
| Secret Question: In what city were you born? ◀                         |        |
| Secret Answer:                                                         |        |
| Cancel                                                                 | Submit |
| PBGC.gov   Paperwork Reduction Act Notice                              |        |
| The question originally selected by the user during account sign-up is |        |

Cancel

Save

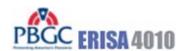

## **Change Temporary Password**

# Error messages (EM##) shown here Step 1: Enter a New Password Your password must contain at least one letter and one number and it must be between 8 and 12 characters long. Your password is case sensitive, so make sure to enter it exactly as you do here when you log in to the e-4010 system. **Confirm New Password Step 2: Enter Your Security Key Secret Question:** In what city were you born? Secret Answer:

PBGC.gov | Paperwork Reduction Act Notice

This field will be pre-populated with the Secret Question the filer has supplied which will be one of the following:

- 1) In what city were you born?
- 2) From what high school did you graduate?
- 3) What is your mother's maiden name?
- 4) What is your pet's name?

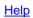

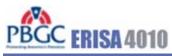

| Manage Account                   |                                 |                |
|----------------------------------|---------------------------------|----------------|
| Error messages (EM##) shown here |                                 |                |
| First name:                      |                                 |                |
| Last name:                       |                                 |                |
| Company:                         |                                 |                |
| Title:                           |                                 |                |
| Work address:                    |                                 |                |
|                                  |                                 |                |
| City:                            |                                 |                |
| State:                           | <select a="" state=""></select> |                |
| Province (if outside the USA):   |                                 |                |
| Country:                         | <country></country>             | 1              |
| Zip code:                        | (ex. 22222-2222)                |                |
| Telephone:                       | Ext.                            |                |
| Email address:                   |                                 | (ex. aa@a.com) |
| Confirm email address:           |                                 |                |
| Secret question:                 | In what city were you born?     |                |
| Secret answer:                   |                                 |                |
|                                  |                                 | Cancel Save    |

PBGC.gov | Paperwork Reduction Act Notice

to the Schedule P Summary which will display only those Schedule P's to which

the actuary has been assigned.

Manage Account | Change Password | Logout | Help

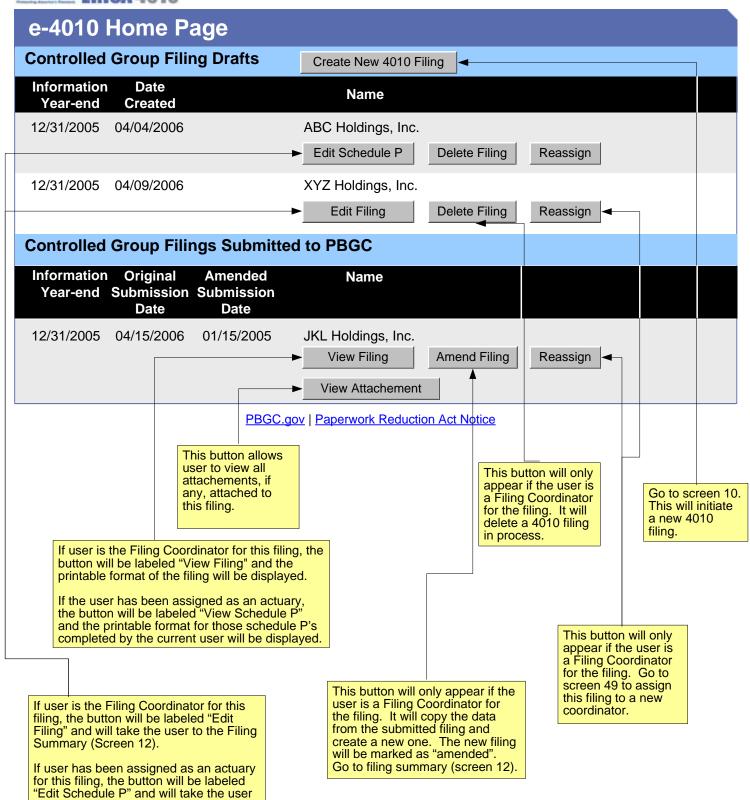

ERISA 4010 Help

# E-4010 - Create New Filing

Error messages (EM##) shown here

#### Select option for new filing:

- O Pre-populate with data from previously submitted filing
- O Do not pre-populate

#### Date current information year begins for new filing:

- 12/31/2007 or earlier
- 1/1/2008 or later

If answer to is "pre-populate", go to screen 11. If answer is "do not pre-populate", go to Schedule G (screen 13).

Cancel Next >

PBGC.gov | Paperwork Reduction Act Notice

Back to Home Page (Screen 9)

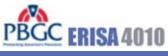

. . .

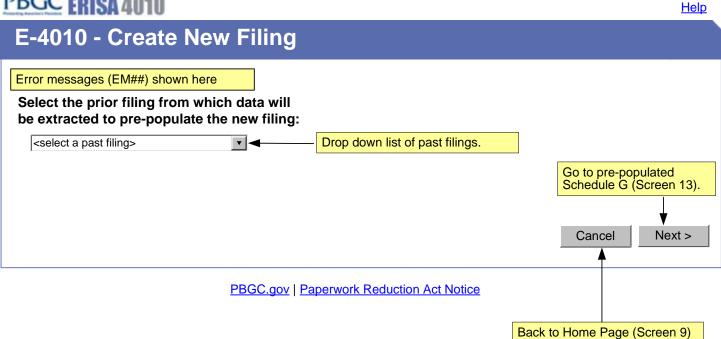

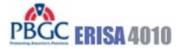

Manage Account | Change Password | Logout | Help

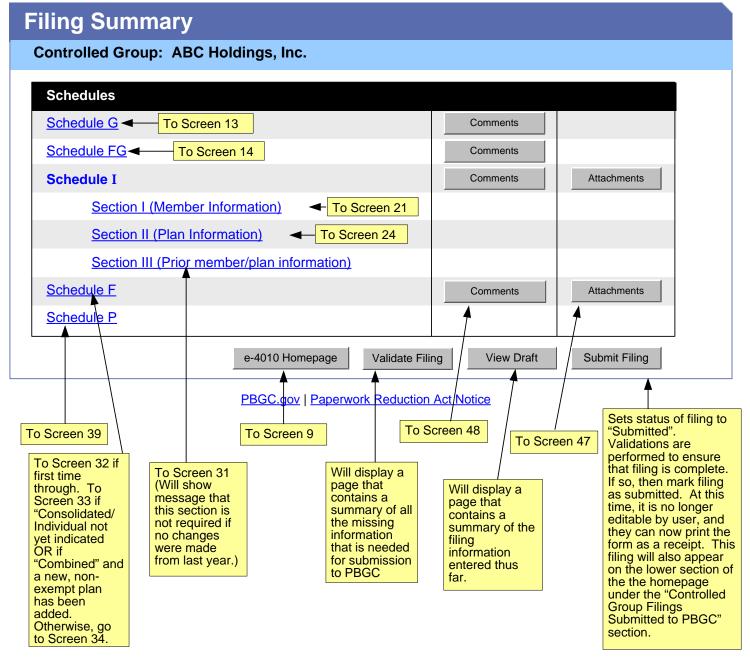

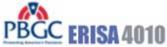

#### **Schedule G - General Information** Error messages (EM##) shown here **Controlled Group Information** Name: Business code: (ex. 111111) CUSIP number: (enter first 6 digits only) Date current information (ex. MM/DD/YYYY) year ends: **Filing Contact** General contact information: **General Filing Information** Was a 4010 filing required last year? Condition 1: If answer is "No" to both, display message indicating that a → ○ Yes ○ No ◀ filing does not need to be submitted. Is a 4010 filing required this year? Condition 2: If choose "Help Me Determine," ○ Yes ○ No ○ Help me determine ◆ display Schedule FG to test need. Back to Home Page (Screen 9) Check this box if §4010.6(c) exception for previously submitted materials applies (see instructions) Next > Cancel PBGC.gov | Paperwork Reduction Act Notice Condition 4: If "Yes," Schedule FG can be bypassed; display Condition 3: If a filing was message that a 4010 required last year and the filing is required. On to: user indicates that one is not If Condition 1, go to required this year, then the filer must complete and Screen 20. submit Schedule FG. If Condition 2 OR 3 go to Screen 14. If Condition 4, go to Screen 18.

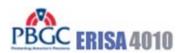

## **Schedule FG - Filing Gateway**

Controlled Group: ABC Holdings, Inc.

Error messages (EM##) shown here

- 1. §4010.4(a)(1) 4010 Funding target attainment percentage
  - a. Did any plan sponsored by a member of the controlled group have a 4010 funding target attainment percentage below 80%?

○ Yes ○ No

PBGC.gov | Paperwork Reduction Act Notice

Back to Filing Summary (Screen 12)

If "Yes" go Screen 15 (which is part 2 of question 1).

If "No" go to Screen 16.

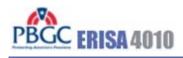

#### **Schedule FG - Filing Gateway**

Controlled Group: ABC Holdings, Inc.

Error messages (EM##) shown here

- 1. §4010.4(a)(1) 4010 Funding target attainment percentage
  - b. Does the total amount of 4010 funding shortfall in plans (including exempt plans) maintained by the members of the contributing sponsor's controlled group exceed \$15 million (disregarding those plans with no 4010 funding shortfall)?
    - Yes No

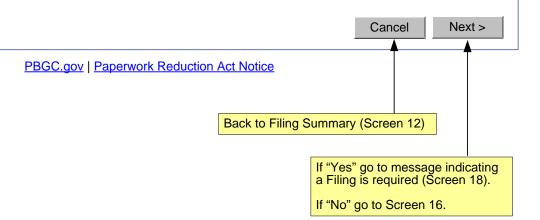

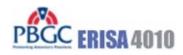

<u>Help</u>

# Schedule FG - Filing Gateway

Controlled Group: ABC Holdings, Inc.

Error messages (EM##) shown here

2. §4010.4(a)(2) - Failure to make required contributions

Did any member of the controlled group:

- fail to make a required contribution to a defined benefit plan during the information year within 10 days of its due date, and
- as a result of the missed contribution, the conditions for imposition of a lien under ERISA have been met?

○ Yes ○ No

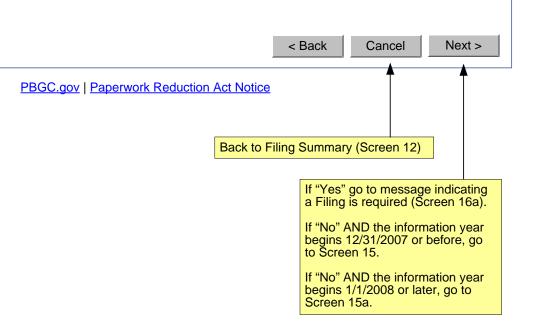

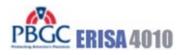

#### Schedule FG - Filing Gateway

Controlled Group: ABC Holdings, Inc.

Error messages (EM##) shown here

3. §4010.4(a)(3) - Large waiver granted

Have one or more minimum funding waivers been granted for a plan maintained by a member of the controlled group:

- totaling in excess of \$1 million, and
- for which there is an outstanding balance at the end of the plan year ending within the information year (determined in accordance with § 1.4010.4(e))?

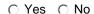

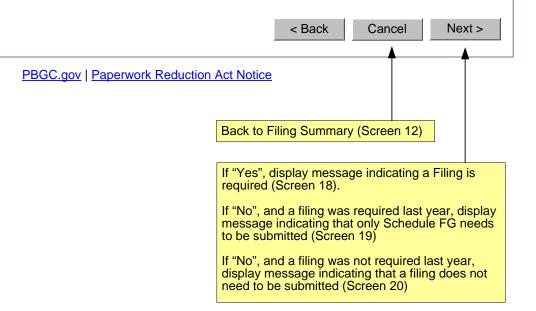

Second bullet reworded for Version 3.0 – only applies to 2008 and later filings

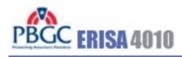

# **ERISA 4010 Filing Required**

Controlled Group: ABC Holdings, Inc.

Error messages (EM##) shown here

Based on the information you have provided, an e-4010 filing is required. Click on the button below to display the Filing Summary page.

Go to Filing Summary Page

PBGC.gov | Paperwork Reduction Act Notice

Display Screen 12

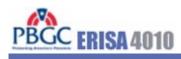

# ERISA 4010 Filing Not Required (Only Schedules G and FG)

Controlled Group: ABC Holdings, Inc.

Error messages (EM##) shown here

Based on the information you have provided, an e-4010 filing is not required. However, you must submit Schedules G and FG that you have just completed. Click on the button below to display the Filing Summary page. From there, you can choose to submit the filing to PBGC or review the information entered into Schedules G and FG prior to submission.

Go to Filing Summary Page

PBGC.gov | Paperwork Reduction Act Notice

Display Screen 12

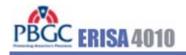

# No ERISA 4010 Filing Required

Controlled Group: ABC Holdings, Inc.

Error messages (EM##) shown here

Based on the information you have entered, you do not have to submit a filing to PBGC.

Go to e-4010 Home Page

PBGC.gov | Paperwork Reduction Act Notice

Display Screen 9

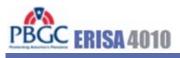

Manage Account | Change Password | Logout | Help

# Schedule I - Identifying Information Section I - Controlled Group Members - Summary

Controlled Group: ABC Holdings, Inc.

| Member Company          | EIN                |                          |                       |
|-------------------------|--------------------|--------------------------|-----------------------|
| ABC Holdings, Inc.      | 10-7894561         | Delete                   |                       |
| ABC Manufacturing, Inc. | 10-7894562         | Delete                   |                       |
| ABC Distribution, Inc.  | 10-7894563         | Delete                   |                       |
| ABC Technologies Corp.  | 10-7894564         | Delete                   |                       |
| ABC Enterprises, Inc.   | 10-7894565         | Delete                   |                       |
| ABC Healthcare, LLP     | 10-7894566         | Delete                   |                       |
| ABC Resources, Inc.     | 10-7894567         | Delete ◀                 |                       |
| Enter Member Company    |                    |                          | Back to Filing Summar |
|                         | PBGC.gov   Paperwo | ork Reduction Act Notice |                       |
| Display Screen 12       |                    |                          | Display Screen 12     |

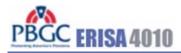

# Schedule I - Identifying Information Section I - Controlled Group Members

Controlled Group: ABC Holdings, Inc. Error messages (EM##) shown here Company name: (ex. 11-111111) EIN: Address: City: State: <select a state> ▼ Province (if outside the USA): <select a country> Country: Back to Filing Summary (Screen 12) (ex. 22222-2222) Zip code: Telephone: Ext. Go to Screen 23 Relationship: Cancel Next >

PBGC.gov | Paperwork Reduction Act Notice

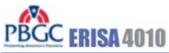

#### **Schedule I - Identifying Information** Section I - Controlled Group Members Controlled Group: ABC Holdings, Inc. Member: ABC Financials, Inc. Error messages (EM##) shown here Information on new members Was this member a member of the controlled group immediately before the current information year began? ○ Yes O No, member joined controlled group during information year Date Joined: (ex. MM/DD/YYYY) O No, other Back to Screen 21 (no save) Back to Screen 21 Back to Screen 22 Save **Enter Next Member** < Back Cancel

PBGC.gov | Paperwork Reduction Act Notice

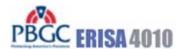

Manage Account | Change Password | Logout | Help

## Schedule I - Identifying Information **Section II - Plans - Summary**

Controlled Group: ABC Holdings, Inc.

Asterisk and related footnote are displayed only if at least one plan in the list is a multiple employer plan.

| Plan Name     | Sponsor              | EIN/PN         | Schedule P requirement waived? * |        |                   |
|---------------|----------------------|----------------|----------------------------------|--------|-------------------|
| <u>Plan A</u> | ABC Financials, Inc. | 10-7894561/001 | No                               | Delete | Assign to Actuary |
| Plan B        | ABC Financials, Inc. | 10-7894561/002 | No                               | Delete | Assign to Actuary |
| Plan C        | ABC Textiles, Inc.   | 10-7894563/001 | No                               | Delete | Unassign Actuary  |
| <u>Plan D</u> | ABC Wheels, Inc.     | 10-7894564/001 | Yes                              | Delete | <u> </u>          |

- \* A yes in this column indicated that a Schedule P (Plan Actuarial Information) does not need to be included with this filing. This is the case if the plan is an exempt plan or if the plan is a multiple employer plan and:
  - Another sponsor of the multiple is proving the relevant actuarial information, and
  - This filing includes information on that other sponsor in the Schedule I comment box.

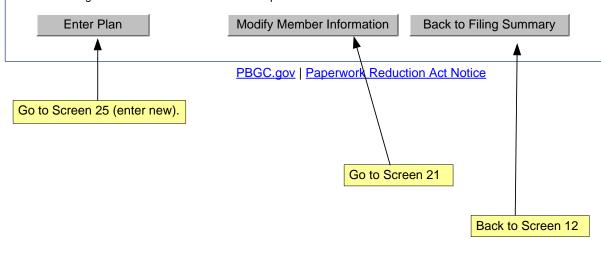

As users enter new plans, they appear in this list. The "plan name" hyperlinks will open Screen 25 with the data pre-populated for further editing if necessary.

These buttons will only appear next to plans that were designated notexempt (on Screen 25).

If assigning actuary, go to screen 50.

If removing an assigned actuary, show confirmation screen and remove actuary from Schedule P.

If actuary was assigned and has completed and pressed the "Notify FC" button (on screen 39), the label will revert to "Assign to Actuary".

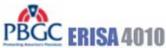

#### Help Schedule I - Identifying Information **Section II - Plans** Controlled Group: ABC Holdings, Inc. Error messages (EM##) shown here Drop down list of members from Screen 21 (Schedule I.I) - will be Information for current year formatted as "Member Name/EIN" Plan name: Plan sponsor: <select a Plan Sponsor> Enter New Member Plan number (PN): (ex. 333) Go back to Screen 21 (Schedule I.I entry page). Is this plan a multiple employer plan? ○ Yes ○ No Is the requirement to submit actuarial information waived either because the plan is an exempt plan (as defined by § 1.4010.8(c)) or because the actuarial information is being reported by another filer (in accordance with § 1.4010.8(f))? All plans that answer "No" to this question will show up on the Schedule P Summary (Screen 39). ○ Yes ○ No ◆ Is this plan frozen for eligibility or benefit accrual purposes (see instructions)? ○ Yes ○ No If frozen, display screen 26 If not frozen display 27 Cancel Next > PBGC.gov | Paperwork Reduction Act Notice

Back to Schedule I, Section II Summary (Screen 24)

Back to Screen 24

(no save)

Go to Screen 27

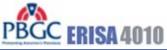

Help

# **Schedule I - Identifying Information Section II - Plans** Controlled Group: ABC Holdings, Inc. Member: ABC Financials, Inc. Plan: Plan A Error messages (EM##) shown here Information related to plan freezes Date of freeze: (ex. MM/DD/YYYY) Nature of freeze: C Plan closed to new entrants O Both pay and service are frozen C Service is frozen, but pay is not Other/combination, enter explanation: Next > Cancel PBGC.gov | Paperwork Reduction Act Notice

Back to Screen 24 (no save)

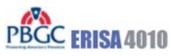

Help

#### **Schedule I - Identifying Information Section II - Plans** Controlled Group: ABC Holdings, Inc. Member: ABC Financials, Inc. Plan: Plan A Error messages (EM##) shown here Information on changes in EIN/PN Has the EIN or PN changed since the beginning of the current information year? ○ No ○ N/A (new plan) If "N/A", will require that screen 30 be displayed. If "Yes", will require that Screen 29 be displayed. If "No", then finished < Back Cancel Next > with this plan. Go to Screen 28. PBGC.gov | Paperwork Reduction Act Notice Depending upon answer on this page, go to Screen 28, 29, or 30

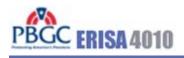

# Schedule I - Identifying Information Section II - Plans

Controlled Group: ABC Holdings, Inc.

Member: ABC Financials, Inc.

Plan: Plan B

#### **Plan Information Completed**

Note: The text below is from message CS10

The information entered for this plan is now complete. Please click on the "Enter Next Plan" button below to enter information for an additional plan.

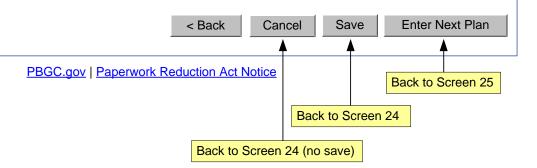

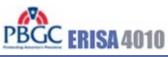

<u>Help</u>

#### **Schedule I - Identifying Information Section II - Plans** Controlled Group: ABC Holdings, Inc. Member: ABC Financials, Inc. Plan: Plan A Error messages (EM##) shown here Information on changes in EIN/PN Prior EIN: (ex. 11-1111111) Prior PN: (ex. 333) < Back Cancel Save Enter Next Plan PBGC.gov | Paperwork Reduction Act Notice Back to Screen 25 Back to Screen 24 Back to Screen 24 (no save)

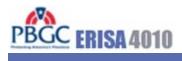

<u>Help</u>

# **Schedule I - Identifying Information Section II - Plans**

Controlled Group: ABC Holdings, Inc.

Member: ABC Financials, Inc.

Plan: Plan B

Error messages (EM##) shown here

#### New plan information

| Date plan was first maintained by controlled group: | /DD/YYYY) |
|-----------------------------------------------------|-----------|
|-----------------------------------------------------|-----------|

#### **Explanation:**

- Newly established plan
- O Spun-off or transferred from plan sponsored by member outside controlled group
- O Spun-off from plan sponsored by member within controlled group
- Other, enter explanation:

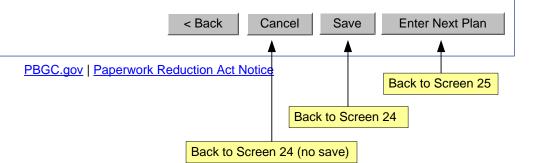

Back to Screen 12 (no save)

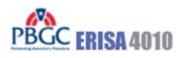

<u>Help</u>

# Schedule I - Identifying Information Section III - Prior Members/Prior Plans

| Section III - Prior Members/Prior Plans                                                                                                    |                   |
|----------------------------------------------------------------------------------------------------|-------------------|
| Controlled Group: ABC Holdings, Inc.                                                                                                    |                   |
| Error messages (EM##) shown here                                                                                                    |                   |
| Former controlled group members                                                                                                    |                   |
| If any entity, other than an exempt entity, ceased to be a member of the controlled group of information year, enter required information with respect to that entity (see instructions). | during the        |
|                                                                                                    |                   |
|                                                                                                    |                   |
|                                                                                                    |                   |
|                                                                                                    |                   |
| If any plan, other than an exempt plan, ceased to be maintained by a member of the conti                                                                                                  | rolled group      |
| during the information year, enter required information with respect to that plan (see instr                                                                                              | uctions).         |
|                                                                                                    |                   |
|                                                                                                    |                   |
|                                                                                                    |                   |
|                                                                                                    |                   |
|                                                                                                    | Cancel Save       |
| PBGC.gov   Paperwork Reduction Act Notice                                                                                                    |                   |
|                                                                                                    | Back to Screen 12 |

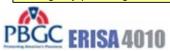

## Schedule F - Financial Information Type of Submission

Controlled Group: ABC Holdings, Inc.

Error messages (EM##) shown here

Which of the permissible filing alternatives is being used?

- §4010.9(a) separate financial information (financial statements or tax returns) for each non-exempt controlled group member will be provided
- \$4010.9(b) consolidated financial information that includes combined information for all non-exempt controlled group members will be provided
- Consolidated financial information that includes combined information for some, but not all, controlled group members will be provided, along with separate financial information for those non-exempt members whose information is not included in the consolidated information.

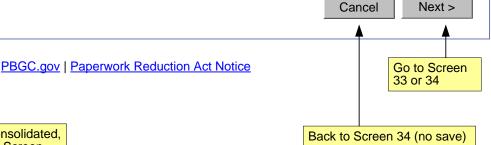

If all are separate or all are consolidated, will not need Screen 33; go to Screen 34. If there are some individual and some consolidated, Screen 33 will be displayed next.

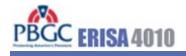

# Schedule F - Financial Information Type of Submission

Controlled Group: ABC Holdings, Inc.

Indicate whether the financial information for the following non-exempt members will be submitted individually or consolidated:

| Member Company          | EIN        | Consolidated | Individual |
|-------------------------|------------|--------------|------------|
| ABC Holdings, Inc.      | 10-7894561 | •            | О          |
| ABC Manufacturing, Inc. | 10-7894562 | O            | •          |
| ABC Distribution, Inc.  | 10-7894563 | •            | 0          |
| ABC Technologies Corp.  | 10-7894564 | 0            | •          |

PBGC.gov | Paperwork Reduction Act Notice

Back to Screen 34 (no save)

Cancel

Save

Go to Screen 34

Show only those members that were marked as "non-exempt" on Schedule I.I (last question on Screen 10)

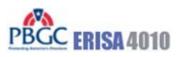

Manage Account | Change Password | Logout | Help

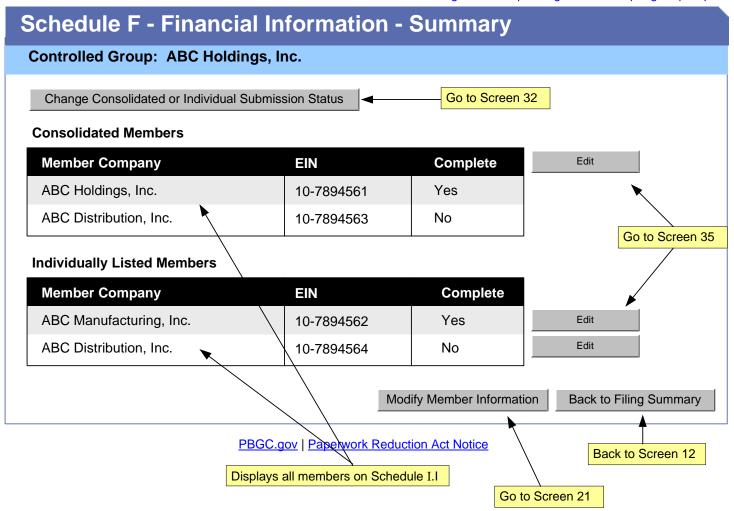

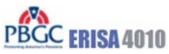

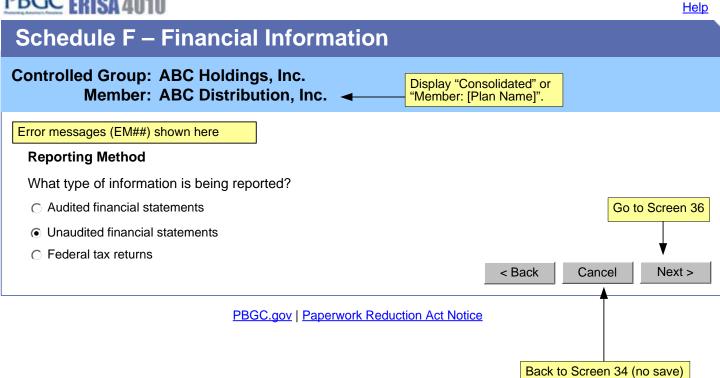

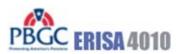

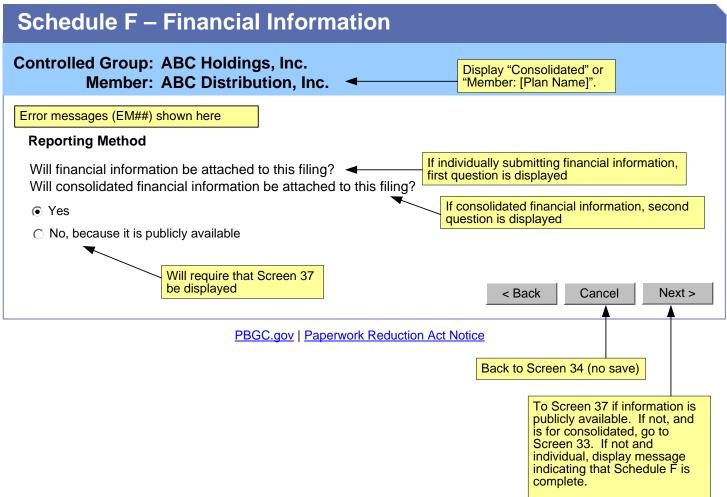

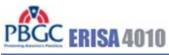

## Help Schedule F - Financial Information Controlled Group: ABC Holdings, Inc. Display "Consolidated" or Member: ABC Distribution, Inc. "Member: [Plan Name]". Error messages (EM##) shown here **Reporting Method** Where can the publicly available information be obtained? ○ SEC C Elsewhere, enter explanation: Date information was made available to the public: (ex. MM/DD/YYYY) Cancel < Back Next> PBGC.gov | Paperwork Reduction Act Notice If is consolidated, go to Back to Screen 29 (no save) Screen 38. If individual, display message indicating that Schedule F is complete.

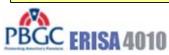

<u>Help</u>

| Schedule F – Financial Information                                   |                                                                                      |
|----------------------------------------------------------------------|--------------------------------------------------------------------------------------|
|                                                                      | play "Consolidated" or<br>ember: [Plan Name]".                                       |
| Error messages (EM##) shown here                                     |                                                                                      |
| Additional Required Financial Information for each Non-Exempt Member | of the Controlled Group                                                              |
| ABC Holdings, Inc. / 10-7894561 ◀                                    |                                                                                      |
| Revenues for the current information year: \$                        |                                                                                      |
| Operating income for the current information year: \$                |                                                                                      |
| Net assets at the end of the current information year: \$            |                                                                                      |
| ABC Distribution, Inc. / 10-7894562 ◀                                | List out each member that is indicated as "Consolidated" on Screen 34 of Schedule F. |
| Revenues for the current information year: \$                        | Screen 34 of Screedile F.                                                            |
| Operating income for the current information year: \$                |                                                                                      |
| Net assets at the end of the current information year: \$            |                                                                                      |
|                                                                      | < Back Cancel Save                                                                   |
| PBGC.gov   Paperwork Reduction Act Notice                            | Back to Schedule F<br>Summary (Screen 34)                                            |

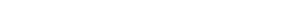

Manage Account | Change Password | Logout | Help

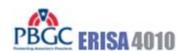

## Schedule P - Plan Actuarial Information - Summary

Controlled Group: ABC Holdings, Inc.

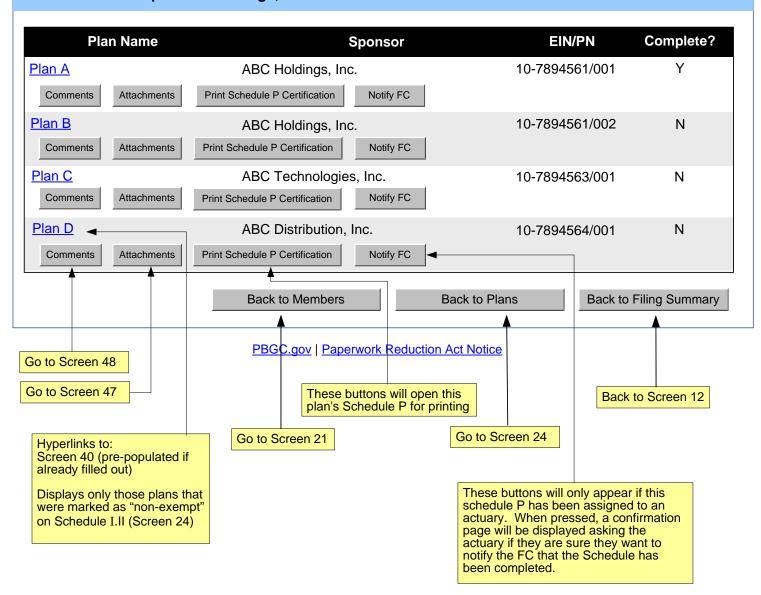

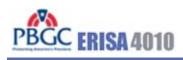

<u>Help</u>

# Schedule P – Plan Actuarial Information Basic Plan Information

| Basic Plan Information                                                                                    |                                                                                     |
|----------------------------------------------------------------------------------------------------|-------------------------------------------------------------------------------------|
| Controlled Group: ABC Holdings, Inc. Plan Sponsor: ABC Financials, Inc. Plan Name: Plan A: 10-7894562/001 |                                                                                     |
| Error messages (EM##) shown here                                                                          |                                                                                     |
| Enrolled Actuary Information                                                                              |                                                                                     |
| First name:                                                                                               |                                                                                     |
| Last name:                                                                                                |                                                                                     |
| EA number                                                                                                 | (ex. 02-1111)                                                                       |
| Telephone: (ex. 111-111-1111) Ext.                                                                        |                                                                                     |
| E-mail (optional):                                                                                        | (ex. aa@a.com)                                                                      |
| Enter the following information with respect to the plan year begins: (ex. MM/DD/YYYY)                    | ear ending within the information year                                              |
| Date plan year ends (ex. MM/DD/YYYY)                                                                      |                                                                                     |
| Is this plan year a short plan year?                                                                      |                                                                                     |
| ○ Yes ○ No                                                                                                |                                                                                     |
| PBGC.gov   Paperwork Redu                                                                                 | < Back   Cancel   Next >    ction Act Notice   Go to Screen 41    Back to Screen 39 |

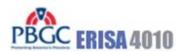

<u>Help</u>

# Schedule P – Plan Actuarial Information Funded Status Information (§4044 basis)

Controlled Group: ABC Holdings, Inc.
Plan Sponsor: ABC Financials, Inc.
Plan Name: Plan A: 10-7894562/001

Error messages (EM##) shown here

### **Participant Counts and Benefit Liabilities**

| Participant Status | Number of Participants | Benefit Liabilities<br>at plan year-end<br>(Before reflecting expense load) |
|--------------------|------------------------|-----------------------------------------------------------------------------|
| Active             | ###,###                | \$ ###,###,###                                                              |
| Terminated vested  | ###,###                | \$ ###,###,###                                                              |
| Receiving benefits | ###,###                | \$ ###,###,###                                                              |
| Total              | ###,###                | \$ ###,###,###                                                              |

#### Benefit Liabilities after reflecting expense load

| Expense load per § 4044.52(e) | \$<br>###,###,### |
|-------------------------------|-------------------|
| Total Benefit Liabilities*    | \$<br>###,###,### |

 $^{\star}$  Determined using retirement age, interest, mortality, expense load provided in § 4044.51-57 and other assumptions as provided in § 4010.8(d)(2).

Clicking button will calculate and display total benefit liabilities before and after expense load as been factored in

Calculate Totals

Calculate Totals

Calculate Totals

PBGC.gov | Paperwork Reduction Act Notice

Back to Screen 39

Go to Screen 42

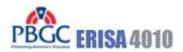

Go to Screen 43

Help

# Schedule P – Plan Actuarial Information Funded Status Information (§4044 basis)

Controlled Group: ABC Holdings, Inc.
Plan Sponsor: ABC Financials, Inc.
Plan Name: Plan A: 10-7894562/001

Error messages (EM##) shown here

#### Census Data used to determine benefit liabilities:

- O Projected from a date within the plan year ending within the information year
- C As of the end of the plan year ending within the information year or the beginning of the subsequent year

#### Interest rate used to determine benefit liabilities

| Period 1: % for first years                       | (ex. <u>4.21</u> % for first <u>20</u> years) |             |
|---------------------------------------------------|-----------------------------------------------|-------------|
| Period 2: % for all years thereafter              |                                               |             |
|                                                   |                                               |             |
| Fair market value of assets (excluding receivable | les) at plan year-end:                        | ###,###,### |

PBGC.gov | Paperwork Reduction Act Notice

Back to Screen 39

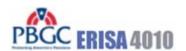

# Schedule P – Plan Actuarial Information Other Information

Controlled Group: ABC Holdings, Inc.
Plan Sponsor: ABC Financials, Inc.
Plan Name: Plan A: 10-7894562/001

Error messages (EM##) shown here

Place dates entered for "Date plan year begins" and "Date plan year ends" entered by user on an earlier Schedule P screen (Screen 40).

## The following items relate to the 1/1/2008 – 12/31/2008 plan year:

| Funding target (as of the valuation date) determined as if the plan has been in at-risk status for a consecutive period of at least 5 plan years:                           | \$ ###,###,###                                                                                            |  |
|----------------------------------------------------------------------------------------------------|----------------------------------------------------------------------------------------------------|--|
| Funding target attainment percentage (as of valuation date):                                                                                                    | % (ex. 92.21)                                                                                             |  |
| Adjusted funding target attainment percentage (as of valuation date):                                                                                                    | % (ex. 92.21)                                                                                             |  |
| Did any benefit limitations apply under ERISA 206(g) at any time during the plan year?                                                                                      | ○ Yes ○ No                                                                                                |  |
| Has one or more minimum funding waivers been granted totaling in excess of \$1 million for which there is an outstanding balance at the end of the plan year?               | ○ Yes ○ No                                                                                                |  |
| informati ل                                                                                                    | on year ends" entered by<br>he Schedule G (screen 13).                                                    |  |
| The following item relates to the information year ending 12/31/2008:                                                                                                    |                                                                                                    |  |
| Has a statutory lien arisen during the information year as the result of missed contributions in excess of \$1 million (that were not made within 10 days of the due date)? | ○ Yes ○ No                                                                                                |  |
| < Back                                                                                                    | Cancel Next >                                                                                             |  |
| PBGC.gov   Paperwork Reduction Act Notice                                                                                                    | If the answer to the second                                                                               |  |
| Back to Screen 39                                                                                                    | question in the "Benefit limitations information" section is Yes, go to Screen 43; If No, go to Screen 44 |  |

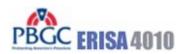

# Schedule P – Plan Actuarial Information Other Information

Controlled Group: ABC Holdings, Inc.
Plan Sponsor: ABC Financials, Inc.
Plan Name: Plan A: 10-7894562/001

Error messages (EM##) shown here

## **Benefit limitations explanation**

Enter required information with respect to the benefit limitations applied under ERISA 206(g) (see instructions).

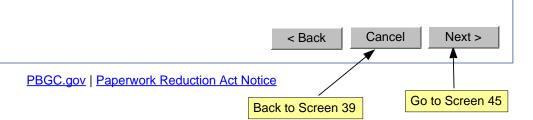

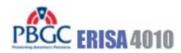

## Schedule P – Plan Actuarial Information Additional Actuarial Information

Controlled Group: ABC Holdings, Inc.
Plan Sponsor: ABC Financials, Inc.
Plan Name: Plan A: 10-7894562/001

#### Error messages (EM##) shown here

Which of the following five statements describes the method under which the additional information required under §4010.8(a)(3) will be provided?

All of the information is included in one actuarial valuation report. It is my understanding that the report will be submitted:

- As an attachment to this filing
- C Electronically within 15 days of the IRS Form 5500 filing deadline for the plan year ending within the information year

The actuarial valuation report does not contain all of the additional required information. Therefore, supplemental information will also be provided. It is my understanding that the report and the supplemental information will be submitted:

- As an attachment to this filing
- C Electronically within 15 days of the IRS Form 5500 filing deadline for the plan year ending within the information year
- A combination of the two above

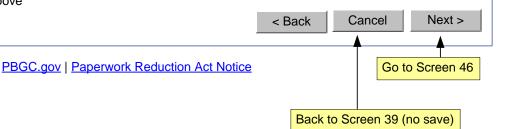

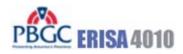

## **Schedule P – Plan Actuarial Information**

Controlled Group: ABC Holdings, Inc.
Plan Sponsor: ABC Financials, Inc.
Plan Name: Plan A: 10-7894562/001

## **Actuarial Information Completed**

You have reached the end of this schedule.

PBGC.gov | Paperwork Reduction Act Notice

Back to Screen 39 (no save)

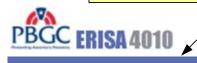

## Schedule I/F/P - Attachments

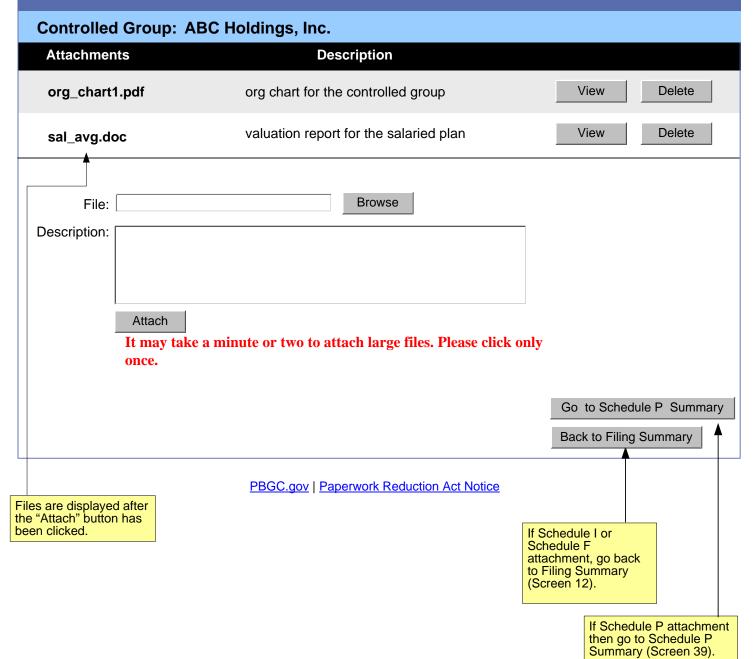

Back to Screen 12 (no save)

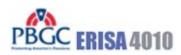

# Reassign Filing Controlled Group: ABC Holdings, Inc. Error messages (EM##) shown here Enter the email address of the person you would like to assign this filing: Email address: (ex. aa@a.com)

Note: You may only assign a filing to someone who has an e-4010 account.

Cancel

Next>

PBGC.gov | Paperwork Reduction Act Notice

This button will first check that the entered email is associated with an existing e-4010 account. If not, display error message. If account with the entered email exists, then assign this filing to the new filing coordinator and return to screen 9.

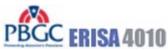

## **Assign to Actuary** Controlled Group: ABC Holdings, Inc. Error messages (EM##) shown here This drop-down list will be populated with the first name, last Actuaries currently assigned: <select actuary> name, and email addresses of those actuaries already assigned by the current FC. Enter the email address of the actuary you would like to assign this filing: Email address: (ex. aa@a.com) Note: You may only assign an actuary who has an e-4010 account. Cancel Assign PBGC.gov | Paperwork Reduction Act Notice This button will first check that the entered email is associated with an existing e-4010 account. If not, display error message. If account with the entered email exists, then assign this schedule P to the actuary and return to screen 39.

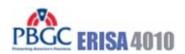

## **Paperwork Reduction Act Notice**

The PBGC needs this information, which is required to be submitted under part 4010, to enable it (1) to detect and monitor financial problems with the contributing sponsors that maintain severely underfunded pension plans and their controlled group members, (2) to respond quickly when it learns that a controlled group with severely underfunded pension plans intends to engage in a transaction that may significantly reduce the assets available to pay plan liabilities, and (3) to take action to protect participant and premium-payer interests.

The information provided to the PBGC under part 4010 is protected from disclosure as provided in 29 CFR § 4010.12. That section provides that in accordance with 29 CFR § 4901.21(a)(3) (part of the PBGC's regulation on Examination and Copying of PBGC Records) and section 4010(c) of ERISA, any information or documentary material that is not publicly available and is submitted to the PBGC pursuant to part 4010 shall not be made public, except as may be relevant to any administrative or judicial action or proceeding or for disclosures to either body of Congress or to any duly authorized committee or subcommittee of the Congress.

The PBGC estimates that the average annual burden of this collection of information is 8.7 hours and \$13,750 per controlled group. These are estimates and the actual time will vary depending on the circumstances of a given filing. If you have any comments concerning the accuracy of these burden estimates or suggestions for making it simpler to submit the information, please send your comments to the Pension Benefit Guaranty Corporation, Office of the General Counsel, 1200 K Street, N.W., Washington, D.C. 20005-4026.

This collection of information has been approved by the Office of Management and Budget (OMB) under control number 1212-0049 (expires February 29, 2008). Under the Paperwork Reduction Act, an agency may not conduct or sponsor, and a person is not required to respond to, a collection of information unless it displays a currently valid OMB control number.

**Close Window** 

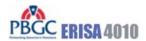

## **Privacy Policy**

Thank you for visiting the Pension Benefit Guaranty Corporation (PBGC) Web site. You are accessing a computer system operated by PBGC, a wholly-owned corporation of the United States Government.

PBGC is committed to protecting the privacy of individuals using our Web site. As a general rule, PBGC does not collect personal identifying information during a visit to the PBGC Web site, except when you choose to provide such information to us, or when you use one of PBGC's online customer self-service applications.

PBGC does collect certain non-personal information for system management and site security purposes.

#### **Non-Personal Information We Collect**

**System Management:** As part of system management, PBGC uses various software tools and computing methods to insure this site is operating in an optimum manner and to identify what information is of the most and least interest to its users. We do not collect or sell information about you for commercial purposes. Among the information that currently is collected by PBGC for system management are:

- The name of the domain from which you access the Internet;
- The type of browser and operating system used to access our site;
- The date and time you access our site;
- The Internet address of the Web site from which linked directly to our site; and,
- The pages and files you access on this site.

Please note that none of this information identifies you personally in any way.

Site Security: For security purposes and to ensure that this service remains available to all users, PBGC also employs software programs to monitor network traffic to identify unauthorized attempts to upload or change information, or otherwise cause damage. No attempts are made to identify individual users unless that user chooses to submit personal information, or illegal behavior is suspected. Unauthorized attempts to upload information or change information on this service are strictly prohibited and may be punishable under the Computer Fraud and Abuse Act of 1986, the National Information Infrastructure Protection Act of 1996, or other such laws as may apply.

**Cookies:** Cookies are small data files sent to your computer by Web sites you visit. Cookies store information about you and the type of computer you use to access the Web site. These files may contain personal information. There are two types of cookies: session and persistent. Session cookies expire once the user closes the browser. Persistent cookies, however, remain on your system for an extended period of time.

In accordance with federal policy, PBGC does not use persistent cookies on its Web site.

The e-4010 application on the Web site uses session cookies to recognize you and assist you in navigating the application in the most efficient and effective manner possible. You must accept these session cookies if you wish to use the e-4010 application. As stated above, session cookies expire once you close your browser. No information about you is maintained as a result of a session cookie.

#### Personal Identifying Information That You Submit

e-4010: PBGC receives and stores personal identifying information submitted by you within the e-4010 application on the Web site (located at www.pbgc.gov/e4010). This information (name, work address, telephone number, and e-mail address) is used to establish your account, respond to your requests, and provide you with information about your interactions with PBGC. The security of the information you input for e-4010 is protected during transmission using Secure Sockets Layer (SSL) encrypting software. By providing PBGC with your email address, it will be used by PBGC to contact you regarding your account status (including confirmation of registration), and may be used to contact you for other purposes (for example, to notify you about major changes to the Web site or to request feedback on the application.

**Storage of Information:** To prevent unauthorized access, maintain data accuracy, and ensure the appropriate use of information, PBGC has put in place physical, electronic, and managerial procedures to protect the personal identifying and other information collected online. PBGC will keep a log of all transactions and data that you submit via the e-4010 application in order to (1) provide efficient customer service; (2) to provide adequate audit records, and (3) to process your data transactions or requests. Your information will be maintained and managed in accordance with the Federal Records Act.

PBGC may disclose information you submit if we are required to do so by law or we in good faith believe that such action is necessary to: (1) comply with the law or with legal process; (2) protect and defend our rights and property; (3) protect against misuse or unauthorized use of e-4010; or (4) protect the personal safety or property of our users or the public. If you provide false information, attempt to pose as someone else, or otherwise are believed to have committed any other illegal act, information about you may be disclosed as part of any investigation into your actions).

Email: If you contact PBGC via electronic mail rather than through the secure e-4010 application, the information you send will still be used for the purposes described at the point of collection and stored as record material. However due to the nature of the Internet and the World Wide Web, we cannot assure the security of the information during transmission by electronic mail over the public Internet. Thus, you may be uncomfortable with sending sensitive information (such as a bank account number or your home phone number and address) to PBGC other than through the secure e-4010 application. As an alternative, we suggest that you (1) contact PBGC by telephone or (2) send the information to PBGC by regular mail. See Contact Information under www.pbgc.gov for appropriate addresses and telephone numbers.